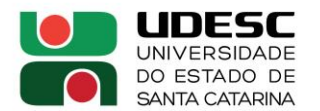

**LAGUNA** CENTRO DE EDUCAÇÃO SUPERIOR DA REGIÃO SUL

## **Orientações de Acesso ao Sistema Acadêmico – SIGA e emissão de documentos**

Primeiramente é necessário cadastrar sua senha através do IdUdesc (O IdUdesc é o Portal de Identidade Corporativa da UDESC. A partir dele você atualiza a sua senha e suas informações. O usuário e senha do IdUdesc é utilizado por diversos sistemas da UDESC, tais como: e-mail, redes wifi, SIGA, acesso aos computadores, dentre outros).

## **Para cadastrar sua senha do** IdUdesc**, siga os passos abaixo:**

1. Acesse o site: *id.udesc.br* e clique em primeiro acesso:

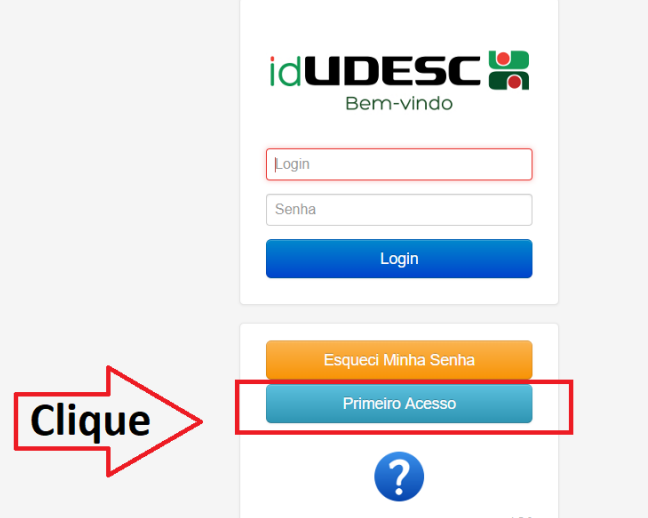

2. Leia as instruções e clique em começar:

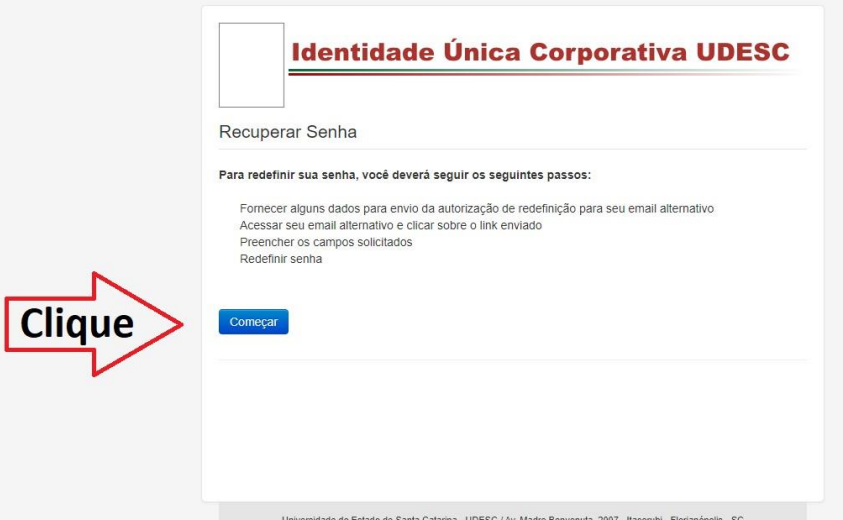

Universidade do Estado de Santa Catarina - UDESC Centro de Educação Superior da Região Sul - CERES Rua Coronel Fernandes Martins, 270 – Progresso - Laguna/SC CEP:88790-000/Telefone: (48)3647-7900

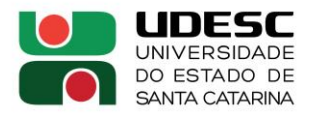

**LAGUNA** CENTRO DE EDUCAÇÃO SUPERIOR DA REGIÃO SUL

3. Informe seu CPF e clique em enviar:

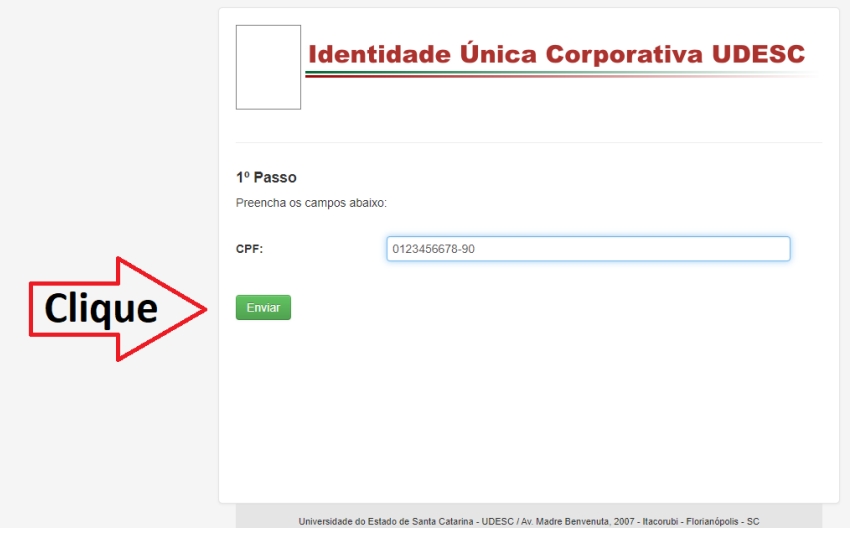

4. Aguarde o recebimento do e-mail de redefinição de senha em seu e-mail constante na base de dados da UDESC (informado na matrícula):

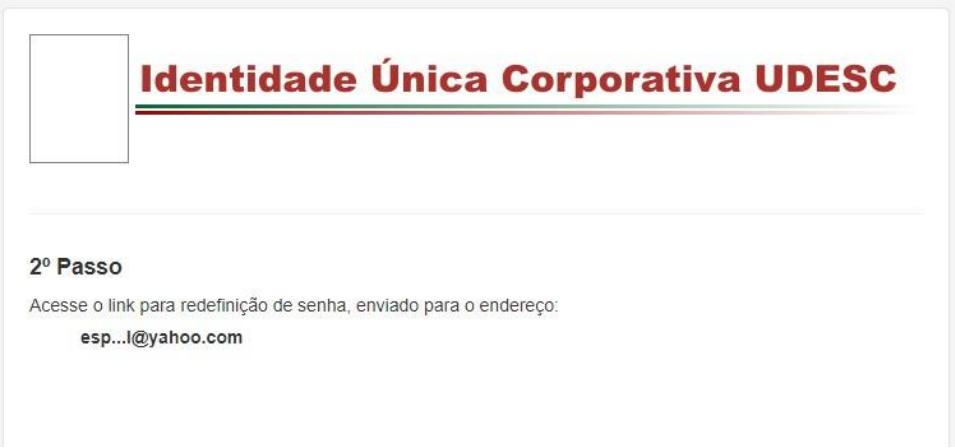

Agora que você já possui a senha de acesso, pode entrar no sistema acadêmico – SIGA, onde poderá ver suas informações e imprimir documentos, como seu comprovante de matrícula:

1. Acesse [https://siga.udesc.br/.](https://siga.udesc.br/) No primeiro campo preencha seu CPF (somente números) e no campo da senha, preencha com a senha que cadastrou anteriormente:

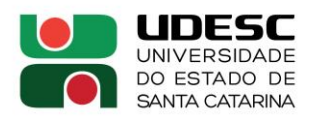

**LAGUNA** CENTRO DE EDUCAÇÃO SUPERIOR DA REGIÃO SUL

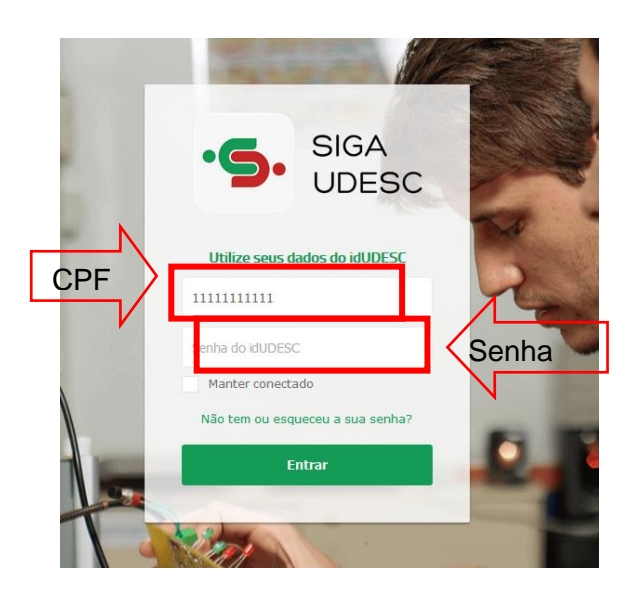

2. Assim que entrar, encontrará várias informações (no SIGA você acompanha toda sua vida acadêmica):

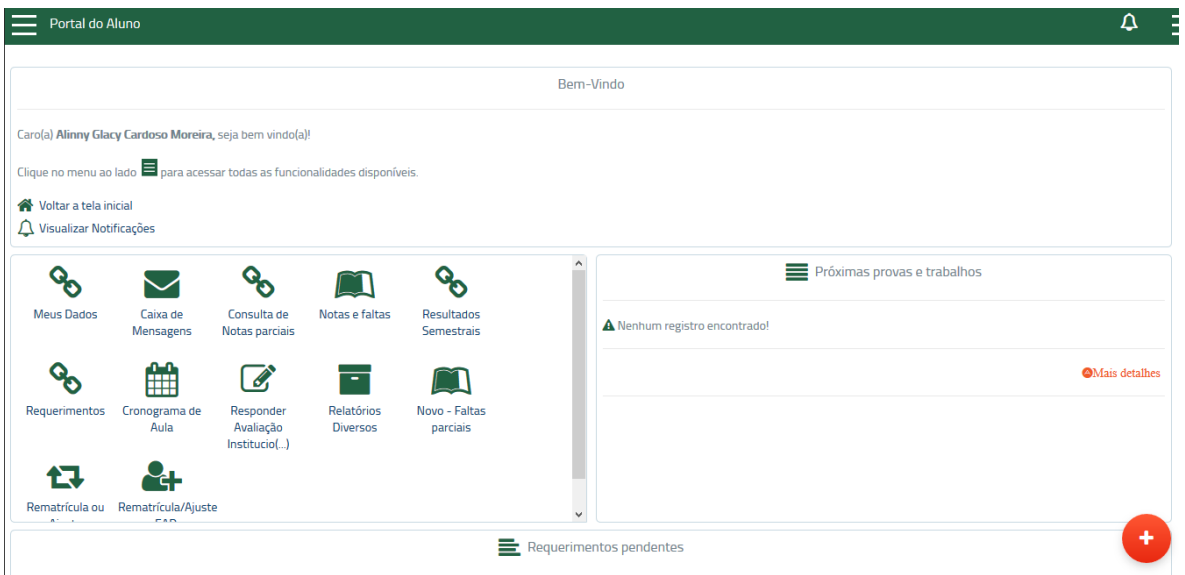

- 3. Para realizar/ajustar sua matrícula, clicar em "rematrícula ou ajuste".
- 4. Para imprimir seu comprovante de matrícula, clique em "*relatórios diversos*", "*matrículas*", "*comprovante de matrícula*":

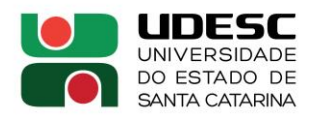

 $\mathbf{L}$ 

**LAGUNA** CENTRO DE EDUCAÇÃO SUPERIOR DA REGIÃO SUL

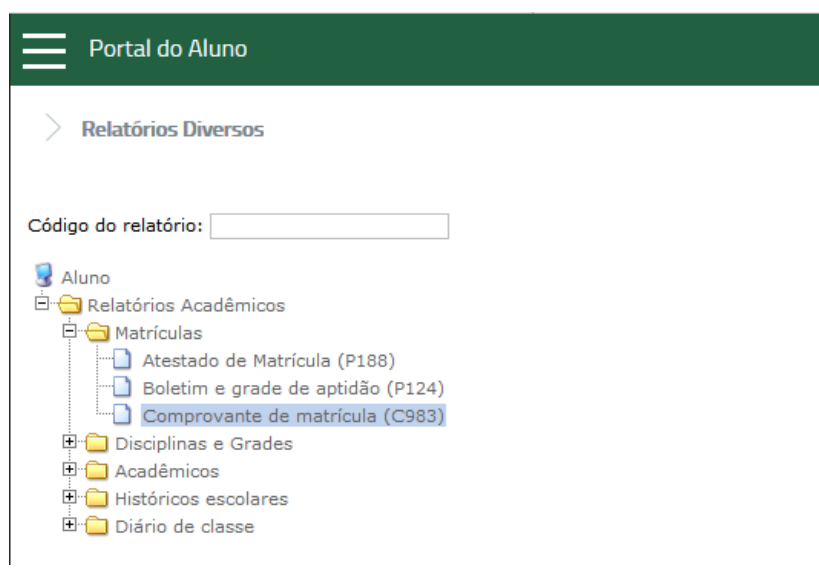

5. Na próxima tela você deverá conferir/alterar as informações e clicar em "*executar relatório*" para gerar seu comprovante:

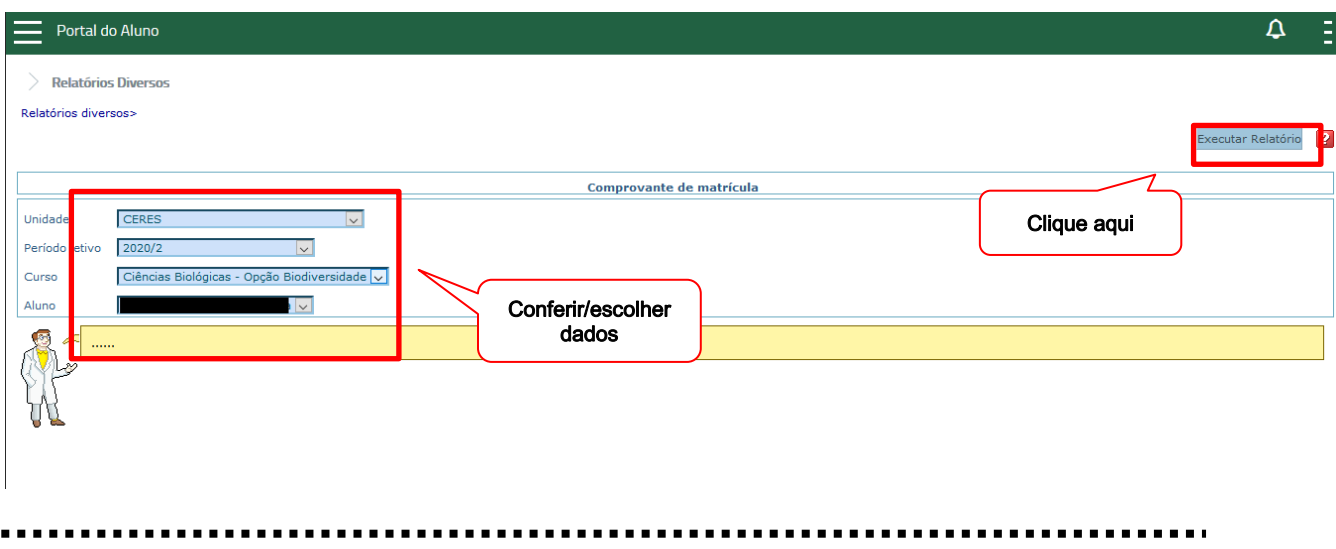

Em caso de dúvidas entre em contato com a Secretaria de Ensino de Graduação no e-mail seceg.ceres@udesc.br